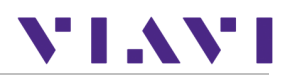

## **Trouble shooting Corrupt Domain Capture on Xgig blade.**

## **Memory Diagnostics for Xgig Analyzer blade**

In order to read the trace file which was captured on the Xgig analyzer blade, the trace buffers need to be working and contain valid captures, i.e. not corrupted. If a user cannot read a trace file because of a Trace File corruption, it's best to first verify the memory on the blade is valid and working properly. One way to do this is through the Memory Diagnostics utility.

Memory Diagnostics is executed via the web page and the following instructions:

1) Open a web browser and log onto the chassis using it's IP address, such as: http://XgigIPaddress/debug/index.html Login: JDSU Password: JDSUsnt

- 2) Select the *Diagnostic* option on your left side menu
- 3) Scroll down to the bottom of the page and select "Start Diagnostic"
- 4) After starting Diagnositc, click on "Show Status" to verify status of test

**Note:** Only Analyzer ports can be tested for the memory diagnostics. If you have a Jammer only blade license for example, the diagnostics aren't supported and the test will fail.

Below is an example of a successful test and a test that has failed.

If the the Memory Diagnostics test fail, you can first try to power down the chassis, remove the blade (if applicable), and reseat each memory module. n re-insert blade, power Xgig chassis back on and re-run Memory Diagnostics.

Passing Memory Diagnositcs:

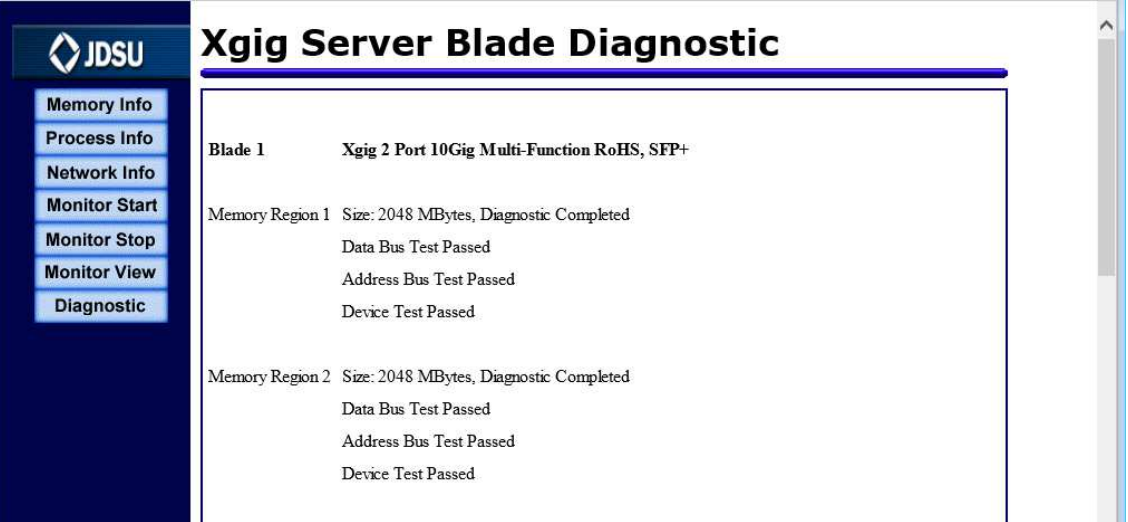

## **Storage Network Test**

## Failing Memory Diagnostics:

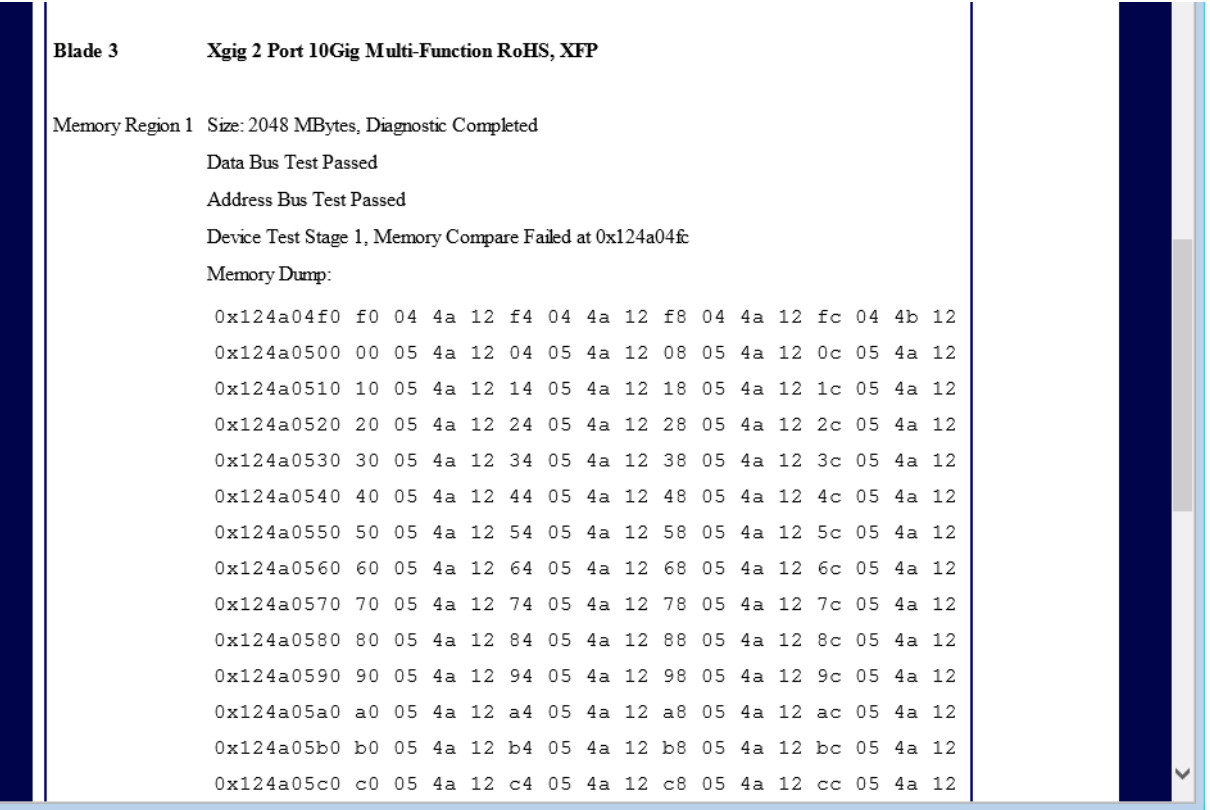

If the Memory Diagnositcs still fail, then please send email to: techsupportsnt@viavisolutions.com and request an RMA# for repair.